## MAA-CTR-AACP-GER

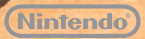

NINTENDO 3DS-SOFTWARE-SCHNELLANLEITUNG NEW ART ACADEMY™: LERNE NEUE TECHNIKEN UND TEILE DEINE WERKE!

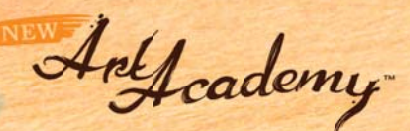

## **Hilfsmittel**

Mit dem Touchpen kannst du verschiedene Hilfsmittel nutzen, um das perfekte Kunstwerk zu erschaffen. Drücke  $\otimes$  oder berühre  $\otimes$  auf dem Touchscreen, damit die folgenden Optionen angezeigt werden.

Hinweis: Einige Hilfsmittel werden nur in bestimmten Modi oder nach einem gewissen Spielfortschritt angezeigt.

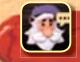

Im Vince-Menü gibt es verschiedene Optionen. Unter anderem kannst du deinen Fortschritt speichern oder dir Teile der Lektion noch einmal ansehen.

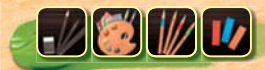

Diese Schaltfläche zeigt an, welche Zeichenmaterialien im Moment verwendet werden. In jeder Lektion wird eine Kategorie behandelt: Bleistifte, Farben, Farbstifte oder Pastellkreiden.

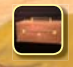

Im Malkasten kannst du die Zeichenmaterialien auswählen.

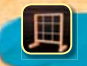

Das Gitternetz hilft beim genauen Zeichnen von Positionen und Proportionen. Dabei wird ein Gitter über die Zeichenfläche und das Motiv im oberen Bildschirm gelegt.

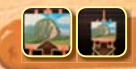

Mit der Zoom-Funktion kannst du deine Zeichenfläche vergrößert darstellen. O hilft dir beim Bewegen des Bildausschnitts.

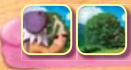

Ändere das Vorlagenbild und wechsle zwischen Vince' Bild und einer 3D-Ansicht des Motivs.

## **Tipps zur Palette**

Berühre , um die Palette anzuzeigen, auf der du Farben mischen kannst. Berühre dazu einfach eine Farbtube, um etwas Farbe auf die markierte Stelle der Palette zu geben. Falls du einen Fehler machst, berühre  $\bullet$ , um bis zu fünf Schritte rückgängig zu machen, oder entferne mit :: die Farbe von der markierten Stelle. Berühre e, um eine weitere Palette zu öffnen, auf der du noch mehr Farben mischen kannst.

- Mit dem Farbvergleichspunkt kannst du deine gemischte Farbe mit der Farbe des Motivs vergleichen. Er wird im oberen Bildschirm angezeigt und kann mit  $\bigcirc$  bewegt werden.
- Auf dem Schmierblatt kannst du deine Farbe und den gewählten Pinsel ausprobieren.
- Mit dem Lappen kannst du Farbe abwischen, wenn sie noch nicht trocken ist.
- 4) Ziehe den Touchpen über die Tuben, um weitere Farben anzuzeigen, wenn mehr als zehn verfügbar sind.

N  $\sim$  $\overline{C}$  $\overline{C}$ 9 ,40Q **Du kannst deine Kunstwerke und selbst erstellten Lektionen mit Freunden über SpotPass™ und über eine lokale Verbindung (Lokales Spiel) teilen.**

Hinweis: Diese Funktion kann über die Altersbeschränkungen eingeschränkt werden. Weitere Informationen hierzu findest du in der Nintendo 3DS-Bedienungsanleitung.

## **Elektronische Bedienungsanleitung**

Wähle im HOME-Menü das Symbol dieser Software aus und berühre dann ANLEITUNG, um die elektronische Bedienungsanleitung aufzurufen. Bitte lies diese Bedienungsanleitung aufmerksam durch, damit du viel Freude an deiner neuen Software hast.

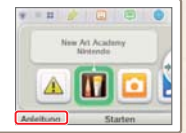

Diese Software enthält eine elektronische Bedienungsanleitung, um das Gesamtpapiervolumen dieser Verpackung zu reduzieren. Um weitere Informationen zu erhalten, rufe die elektronische Bedienungsanleitung der Software auf, lies in der Nintendo 3DS-Bedienungsanleitung nach oder besuche die Nintendo-Website. Die elektronische Bedienungsanleitung der Software ist als PDF auf der Nintendo-Website erhältlich.

**WICHTIG:** Bitte lies das separat beiliegende Informationsfaltblatt.

© 2012 Nintendo. Trademarks are property of their respective owners. Nintendo 3DS is a trademark of Nintendo. © 2012 Nintendo.